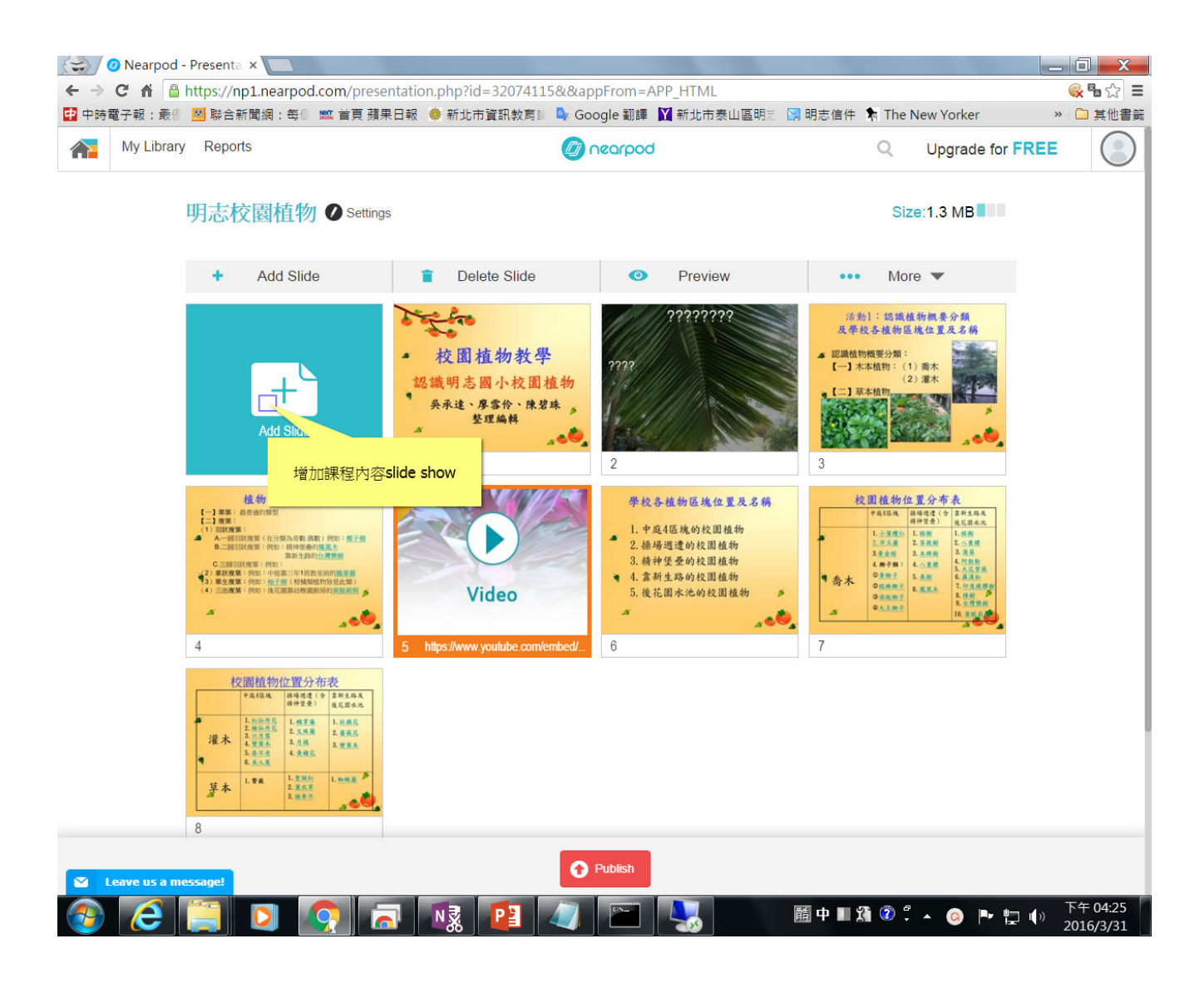

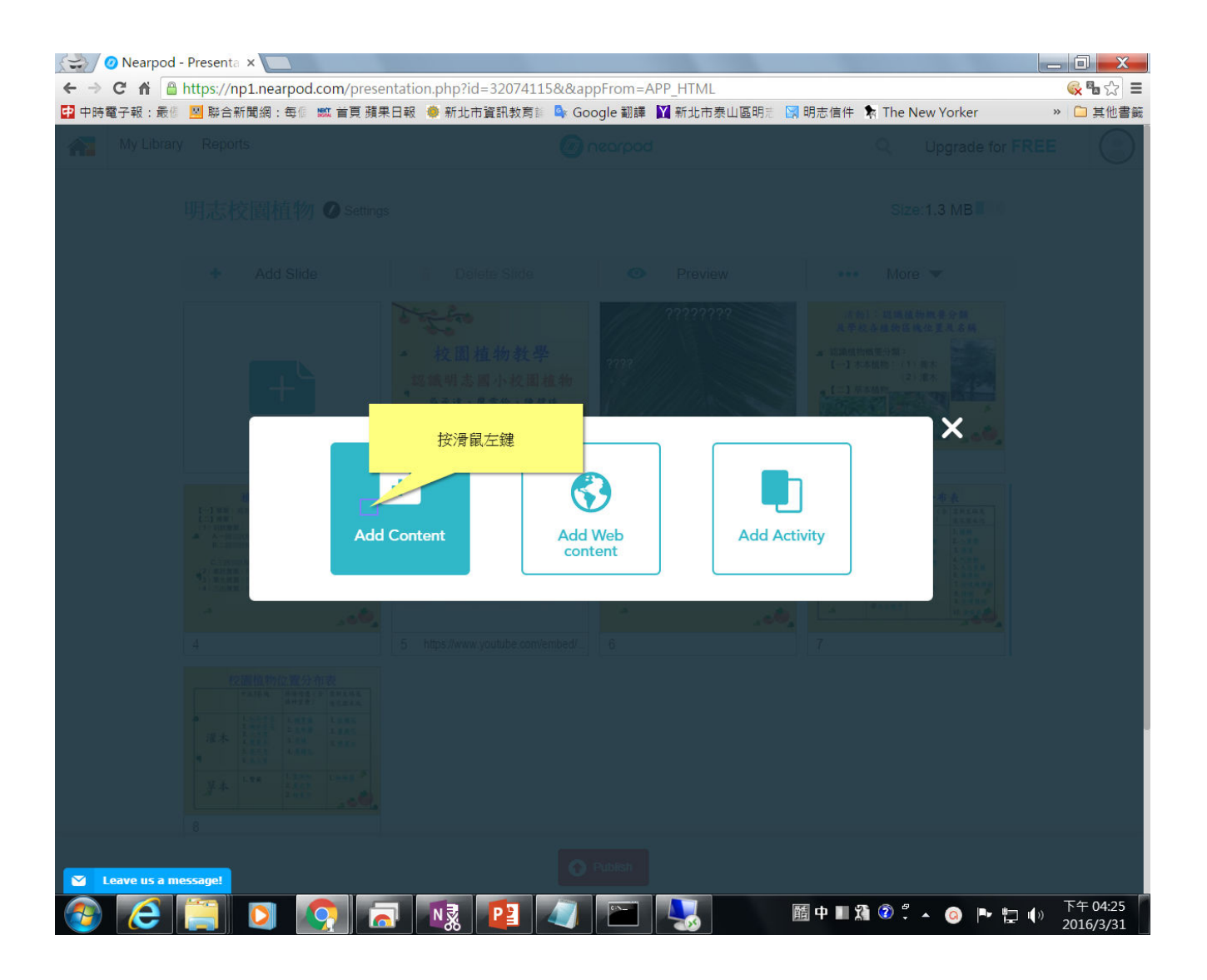

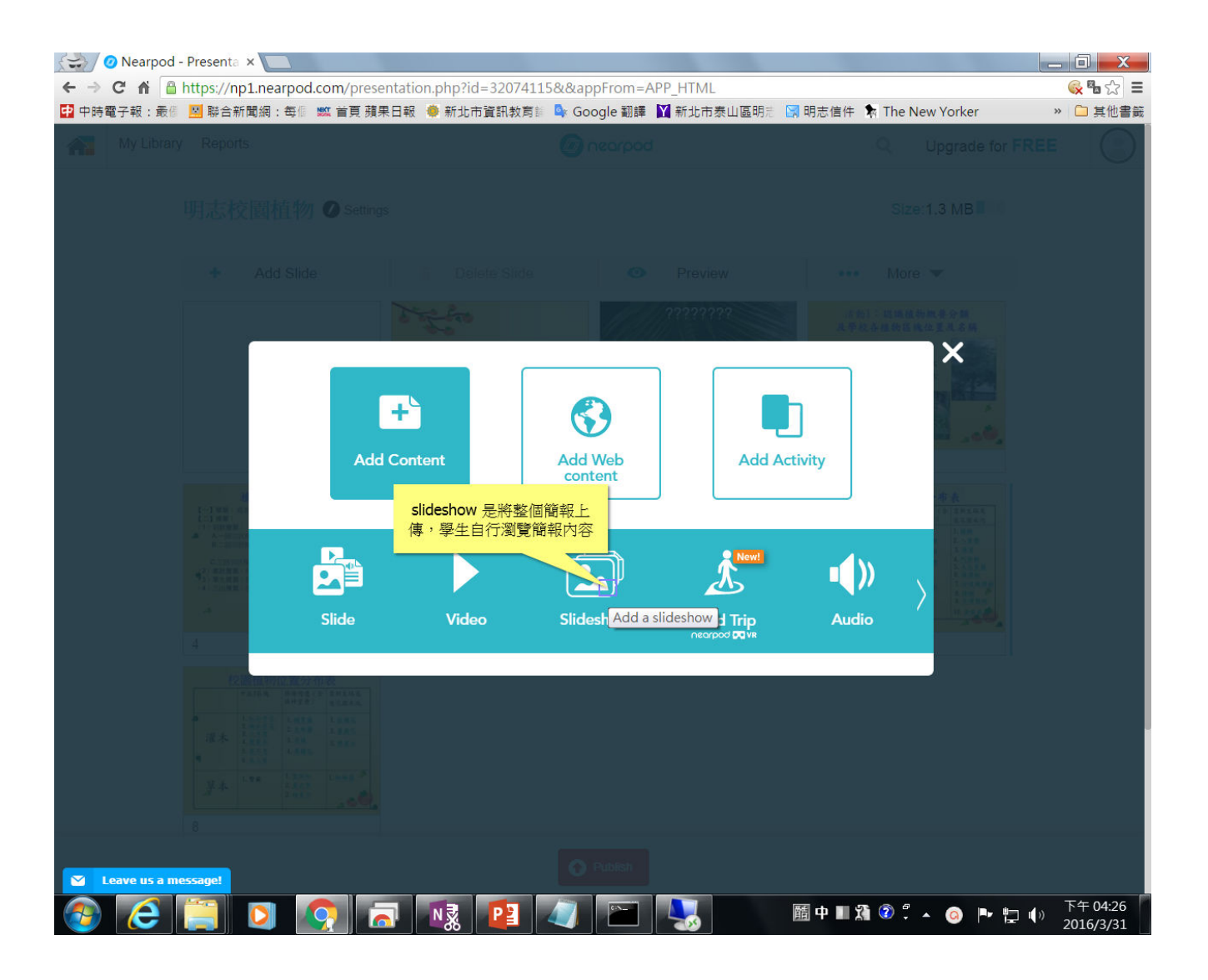

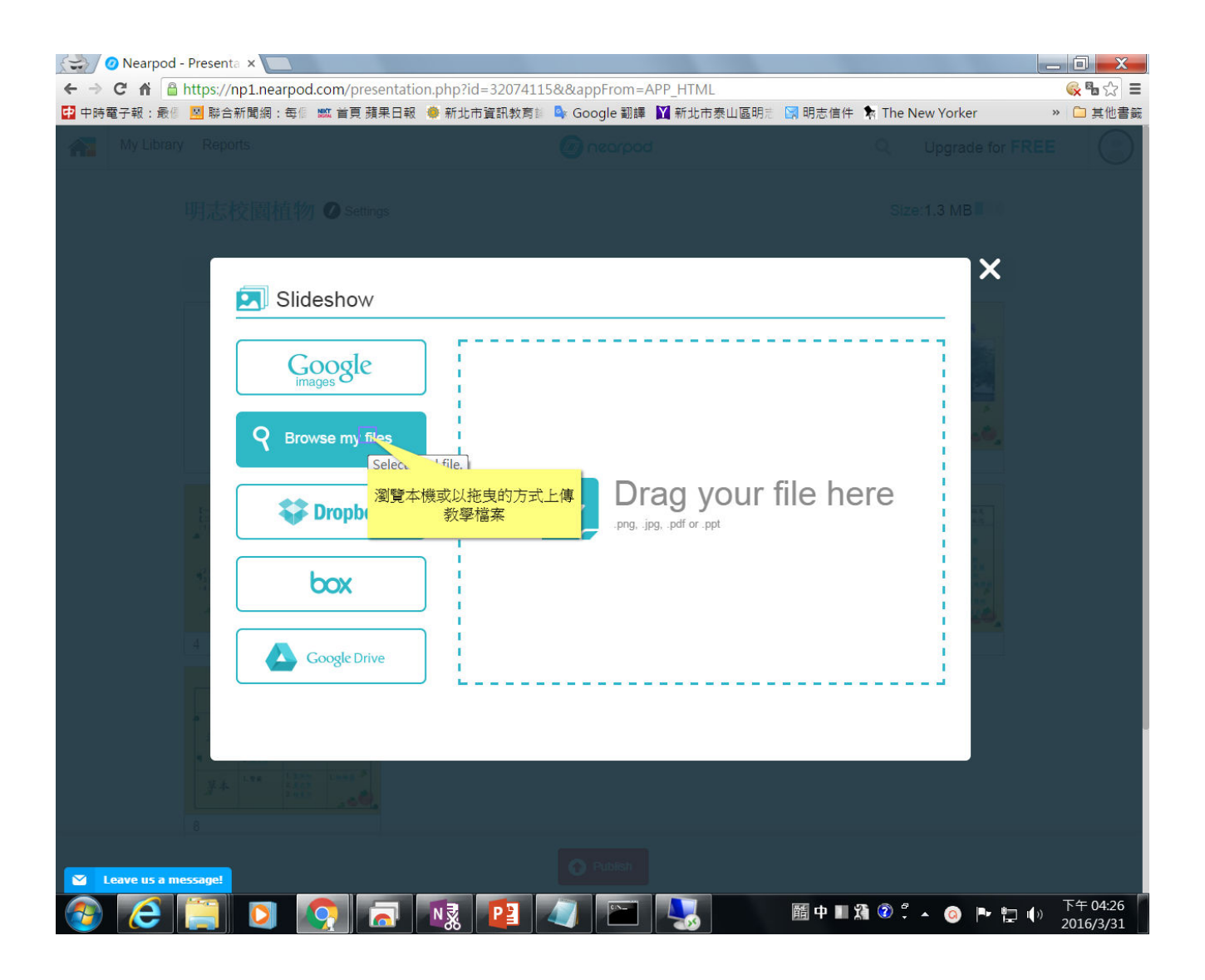

# Click on [NotificationChevron] button

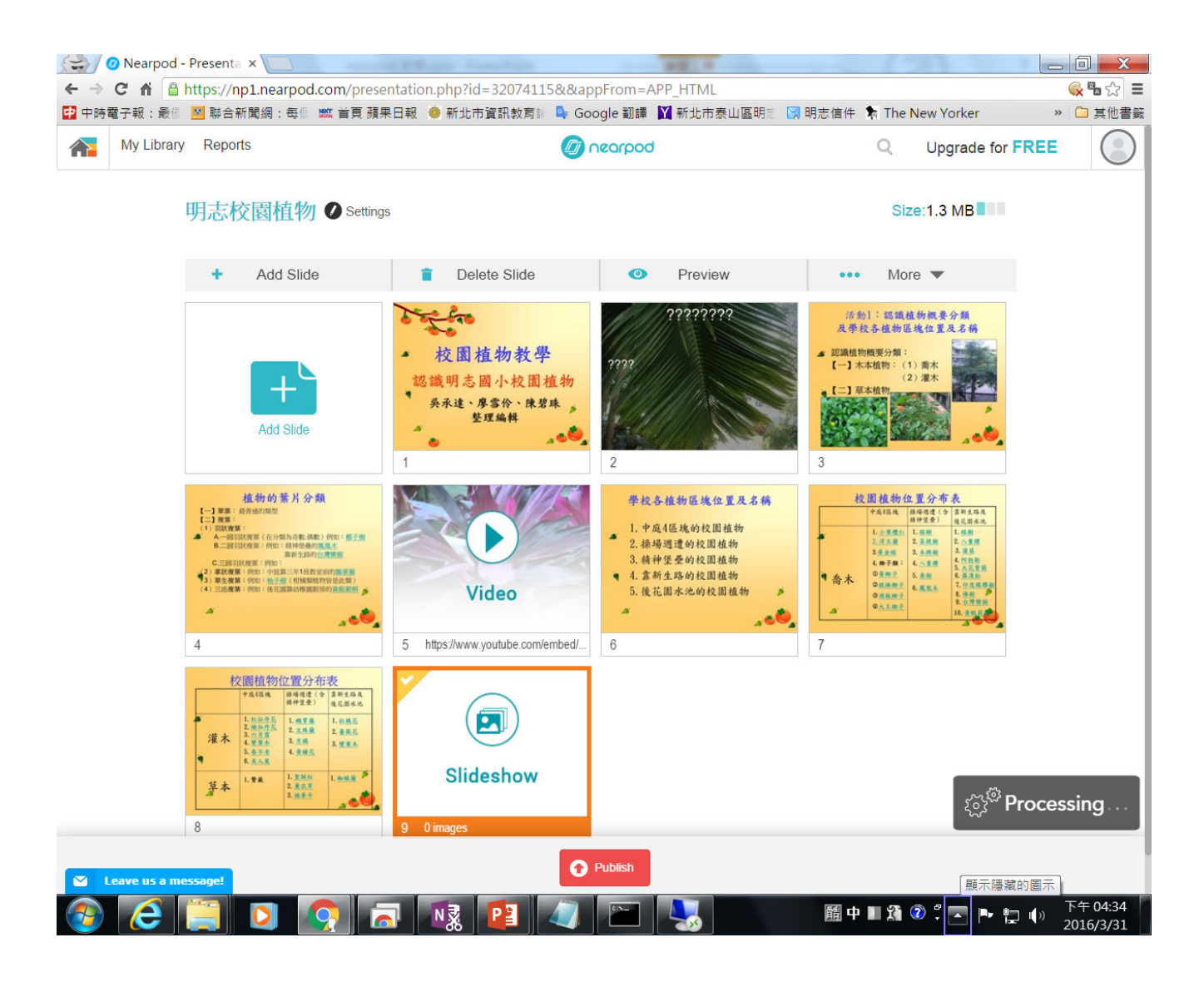

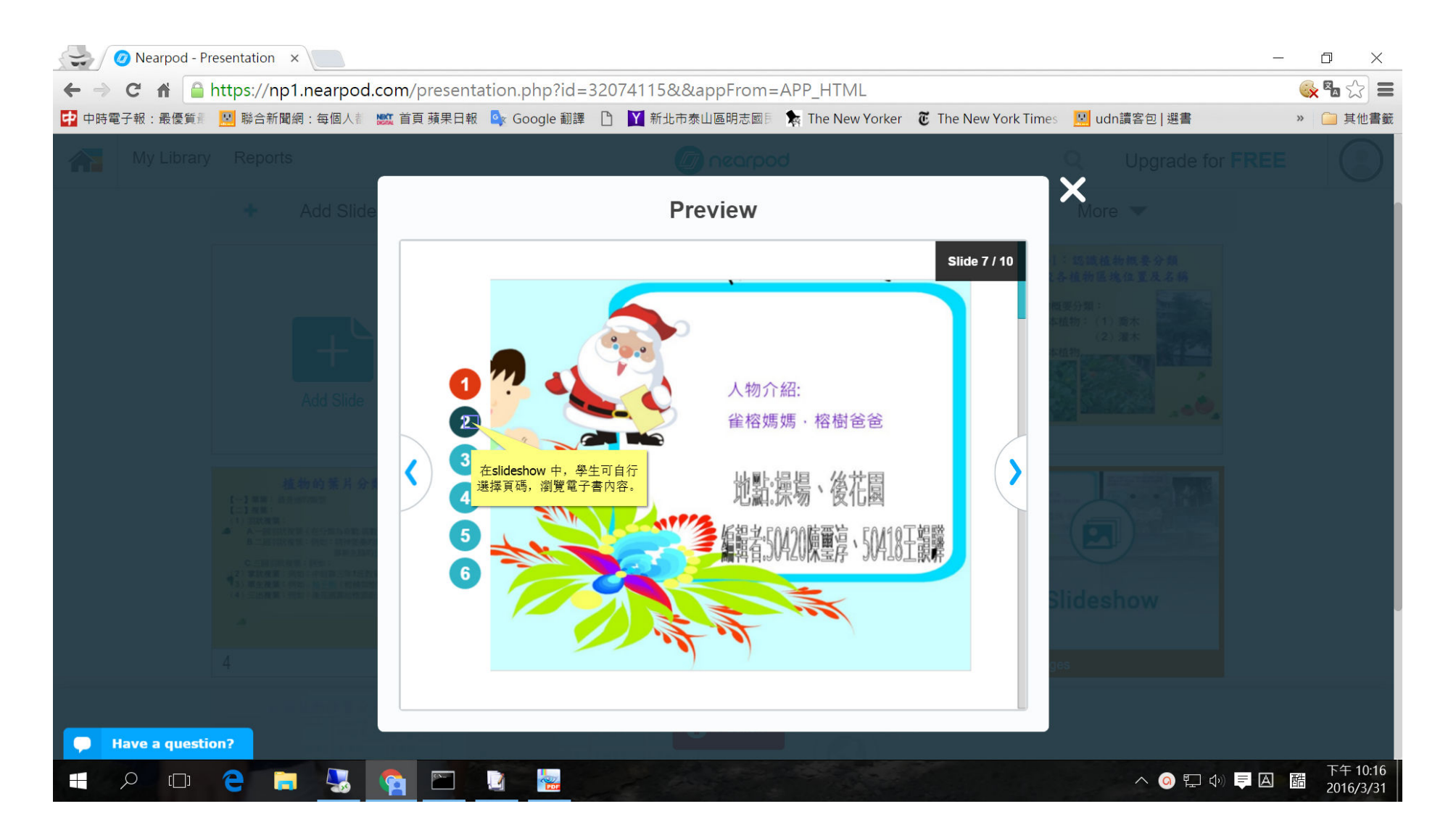

#### 老師發布即時互動課程後 ,教師端電腦與學生平板 上的互動內容

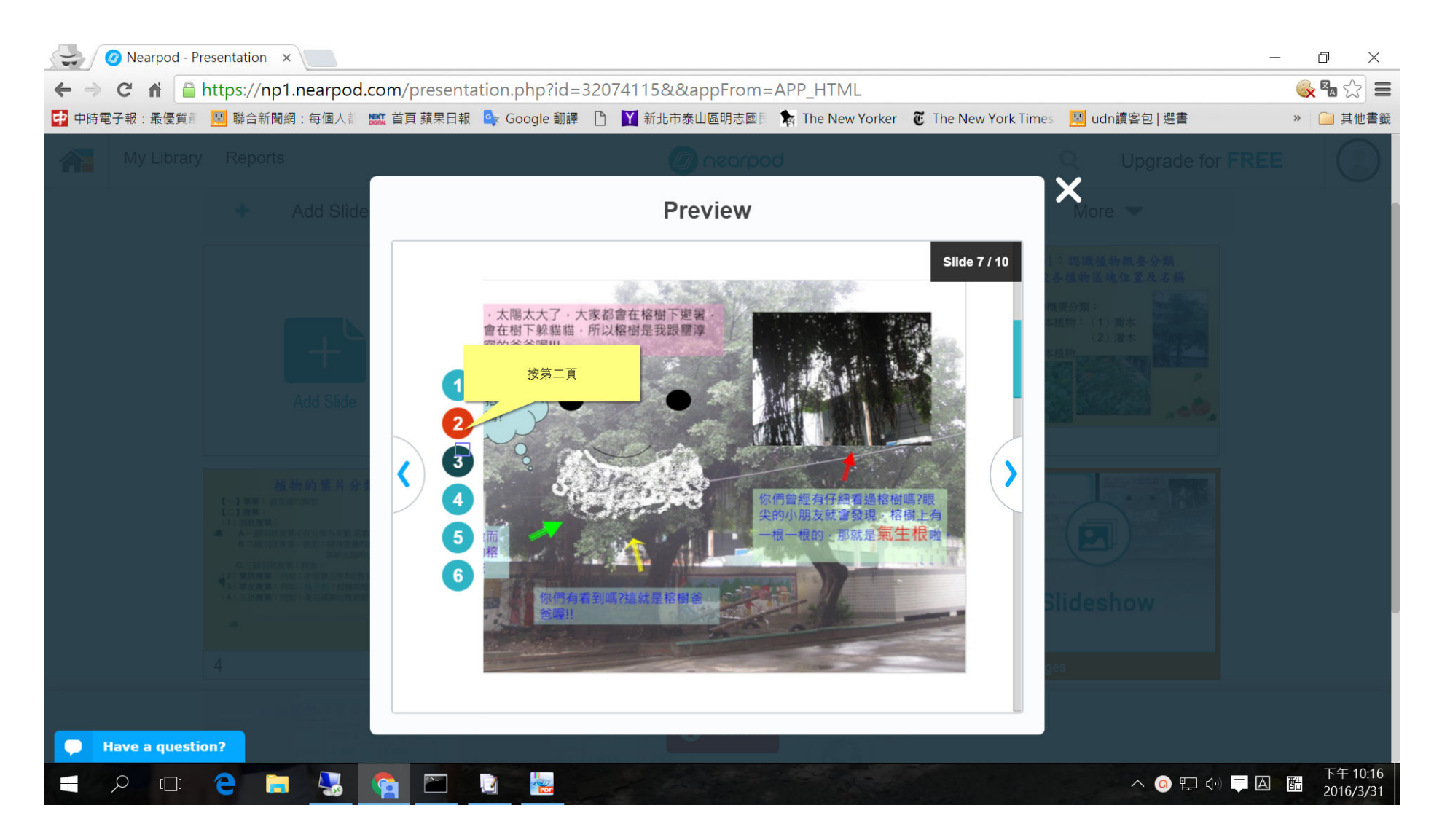